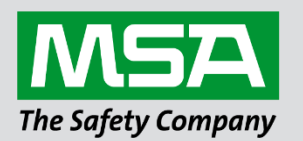

# **Driver Manual FS-8704-23 EnergyWise Endpoint**

**APPLICABILITY & EFFECTIVITY**

Effective for all systems manufactured after June 2023.

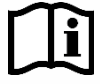

fieldserver

Driver Revision: 1.01 Document Revision: 2.B

 *MSAsafety.com*

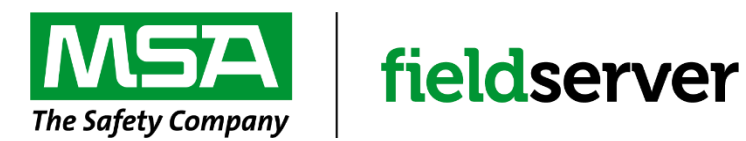

MSA Safety 1000 Cranberry Woods Drive Cranberry Township, PA 16066 USA Website: [www.MSAsafety.com](http://www.msasafety.com/)

U.S. Support Information: +1 408 964-4443 +1 800 727-4377 Email: [smc-support@msasafety.com](mailto:smc-support@msasafety.com)

EMEA Support Information: +31 33 808 0590 Email: [smc-support.emea@msasafety.com](mailto:smc-support.emea@msasafety.com)

### **Contents**

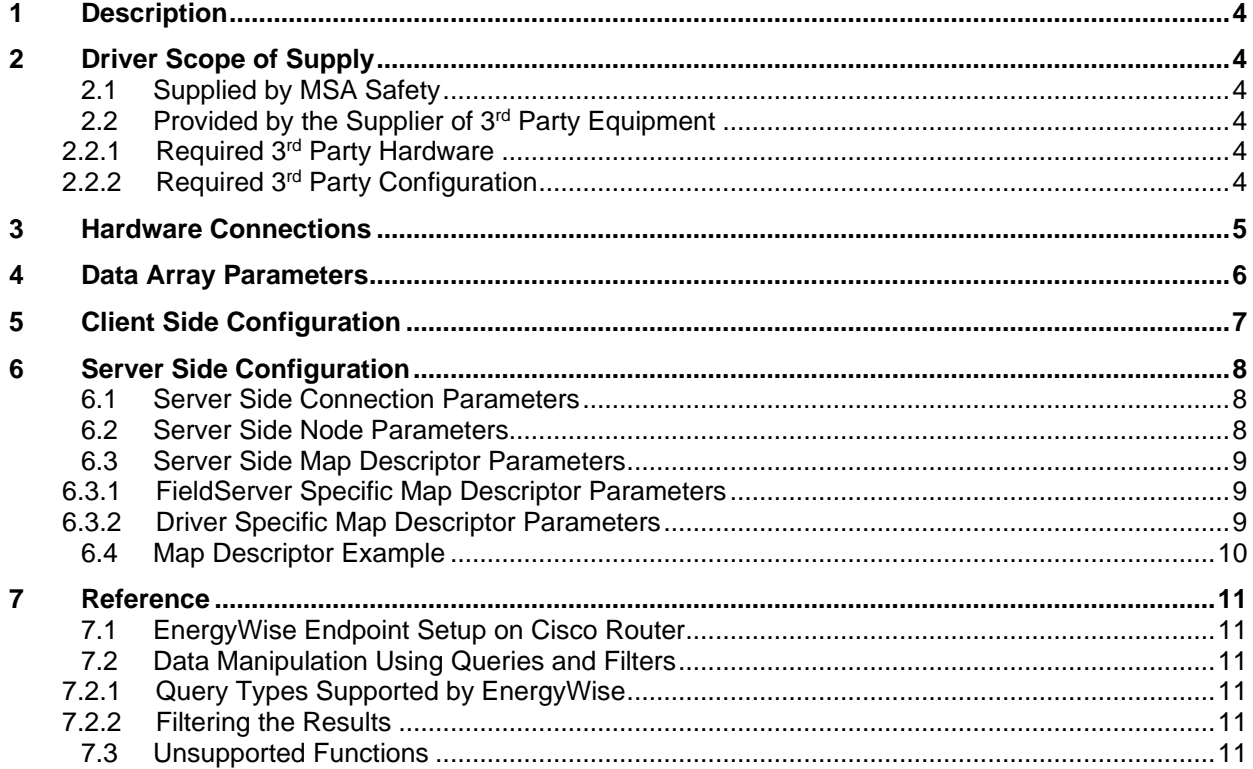

### <span id="page-3-0"></span>**1 Description**

The EnergyWise Endpoint driver allows the FieldServer to participate on an EnergyWise domain as a Parent Node with multiple Child Nodes. The FieldServer gateway acts as a Parent node on the EnergyWise domain and a number of Child Nodes can be configured to read third party server devices such as Power Meters on Modbus or HVAC controllers on LonWorks.

#### **Max Nodes Supported**

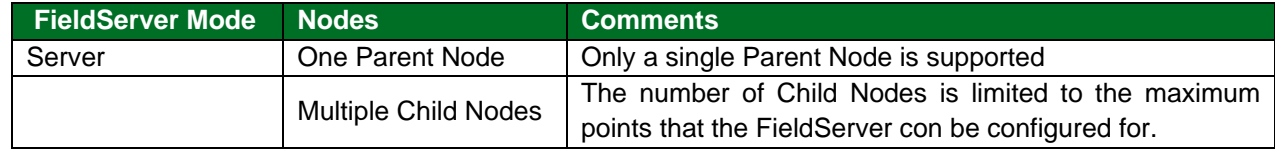

### <span id="page-3-1"></span>**2 Driver Scope of Supply**

### <span id="page-3-2"></span>**2.1 Supplied by MSA Safety**

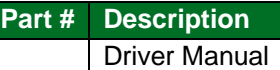

### <span id="page-3-3"></span>**2.2 Provided by the Supplier of 3rd Party Equipment**

### <span id="page-3-4"></span>2.2.1 Required 3rd Party Hardware

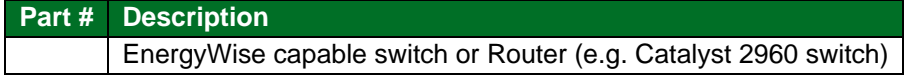

### <span id="page-3-5"></span>2.2.2 Required 3rd Party Configuration

EnergyWise Management tool e.g. JouleX Energy Management system, or directly on an EnergyWise router using the Cisco CLI.

### <span id="page-4-0"></span>**3 Hardware Connections**

The FieldServer is connected to an EnergyWise capable switch as shown in the connection drawing.

Configure the EnergyWise switch according to the manufacturer's instructions. Typically, this will involve enabling the EnergyWise domain and specifying a Shared Secret code. Refer to **Section [7.1](#page-10-1)** for a typical CLI session on a Cisco EnergyWise switch.

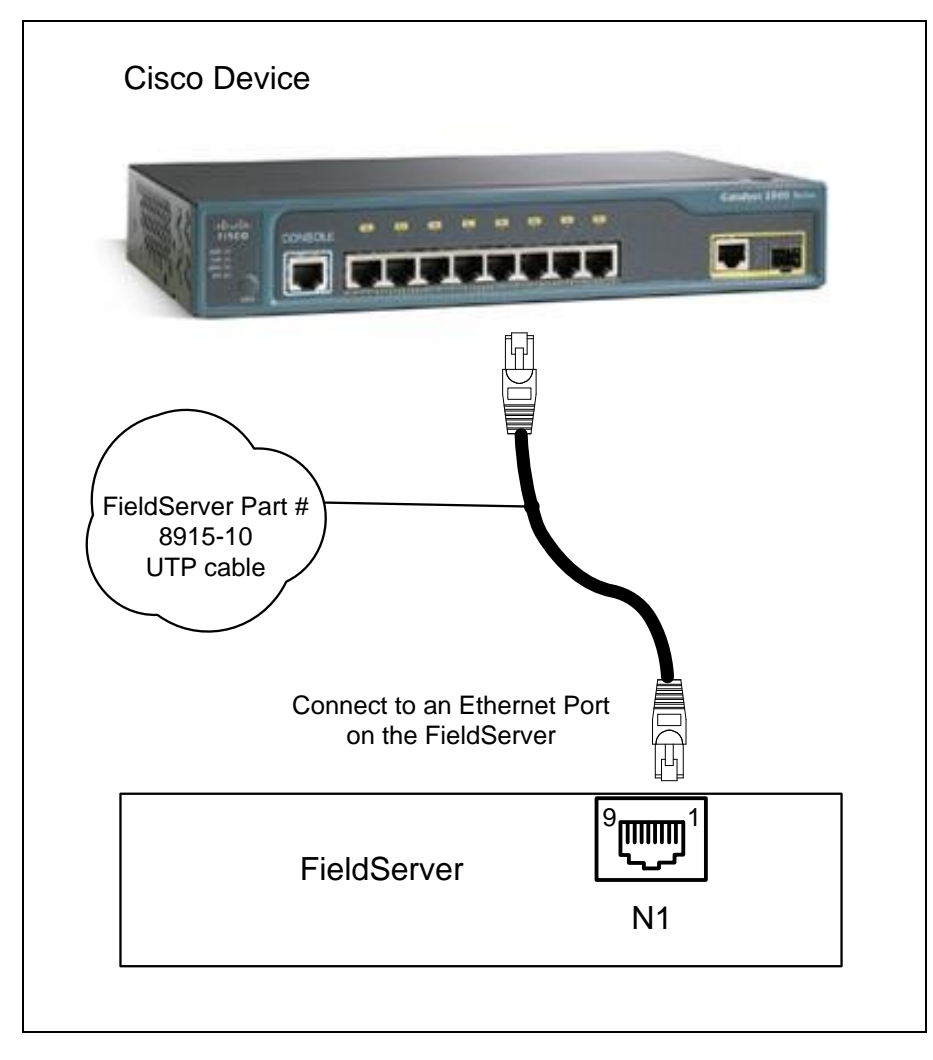

### <span id="page-5-0"></span>**4 Data Array Parameters**

Data Arrays are "protocol neutral" data buffers for storage of data to be passed between protocols. It is necessary to declare the data format of each of the Data Arrays to facilitate correct storage of the relevant data.

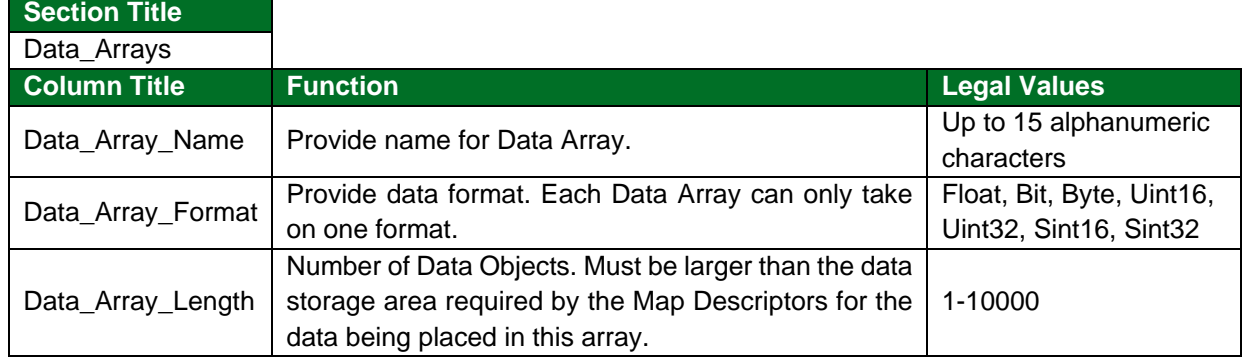

#### **Example**

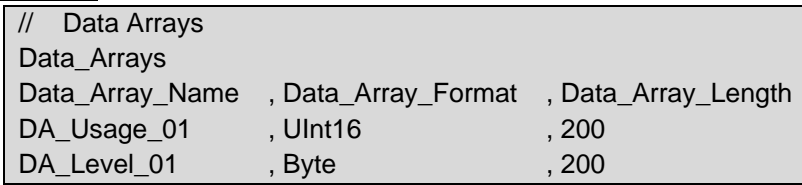

### <span id="page-6-0"></span>**5 Client Side Configuration**

Client Configuration is not applicable for the EnergyWise Endpoint Driver. Refer to FS-8704-24 EnergyWise Management API Driver for Client operation.

### <span id="page-7-0"></span>**6 Server Side Configuration**

For detailed information on FieldServer configuration, refer to the FieldServer Configuration Manual. The information that follows describes how to expand upon the factory defaults provided in the configuration files included with the FieldServer (see ".csv" sample files provided with the FieldServer).

This section documents and describes the parameters necessary for configuring the FieldServer to register and participate in the EnergyWise domain.

The configuration file tells the FieldServer about its interfaces, and the routing of data required. In order to enable the FieldServer for EnergyWise Endpoint communications, the driver independent FieldServer buffers need to be declared in the "Data Arrays" section, the FieldServer EnergyWise Parent Node needs to be declared in the "Server Side Nodes" section, and the data to be provided to the EnergyWise domain needs to be mapped in the "Server Side Map Descriptors" section. Details on how to do this can be found below.

**NOTE: In the tables below, \* indicates an optional parameter with the bold legal value as default.**

#### <span id="page-7-1"></span>**6.1 Server Side Connection Parameters**

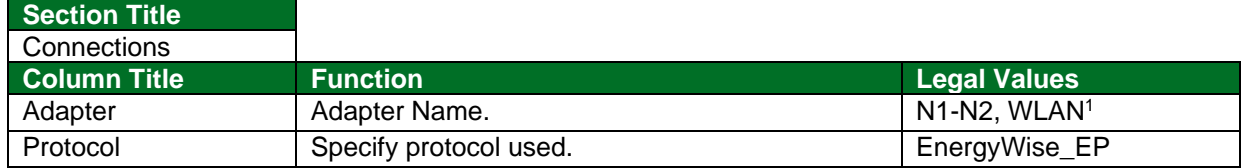

#### **Example**

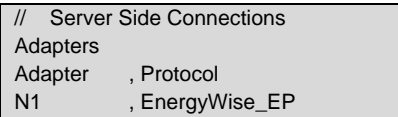

#### <span id="page-7-2"></span>**6.2 Server Side Node Parameters**

| <b>Section Title</b> |                                                                                                    |                                            |
|----------------------|----------------------------------------------------------------------------------------------------|--------------------------------------------|
| <b>Nodes</b>         |                                                                                                    |                                            |
| <b>Column Title</b>  | <b>Function</b>                                                                                         | <b>Legal Values</b>                        |
| Node Name            | Provide name for node.                                                                                  | Up to 32 alphanumeric<br>characters        |
| Protocol             | Specify Protocol used.                                                                                  | EnergyWise_EP                              |
| Domain               | EnergyWise Domain that this Endpoint will<br>register on.                                               | Any ASCII string - max 255<br>characters   |
| Secret               | Secret code (password) to gain access to the<br>EnergyWise Domain. Note, password is case<br>sensitive. | Any ASCII string - max 255<br>characters   |
| Parent Power*        | Total Parent consumption of the Parent Node.                                                            | Typically 5-10, $6$                        |
| UDP Port*            | Configurable UDP port number.                                                                           | Any valid UDP Port, 43440                  |
| Discovery_Interval*  | Configurable Discovery Interval.                                                                        | Time in seconds, 30s                       |
| Node_Device_Type     | Device type connected to the Node.                                                                      |                                            |
| Node Role            | Role definition for the Node.                                                                           | Any ASCII string $-$ max 255<br>characters |

<sup>1</sup> Not all ports shown are necessarily supported by the hardware. Consult the appropriate instruction manual for details of the ports available on specific hardware.

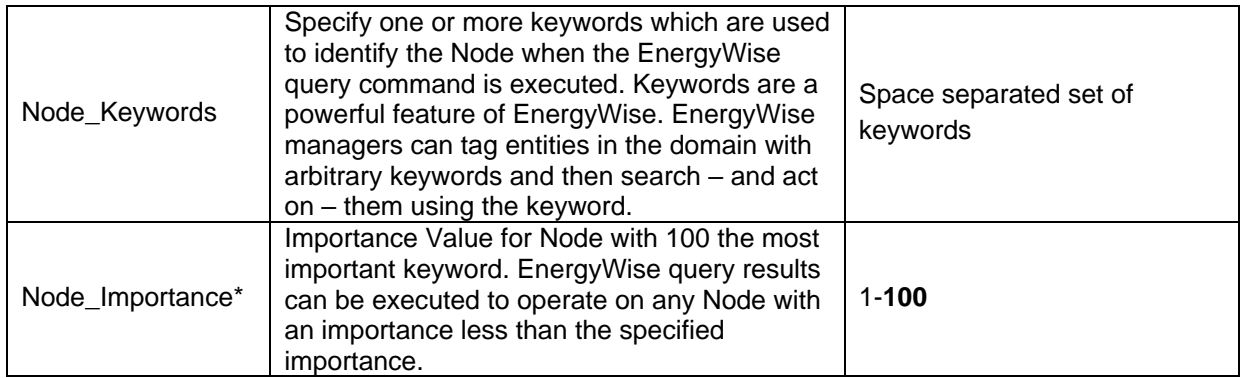

#### **Example**

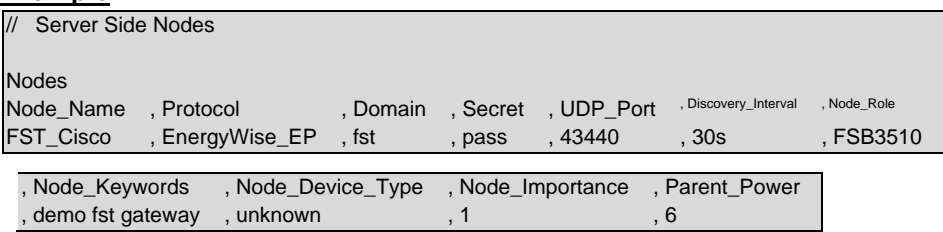

### <span id="page-8-0"></span>**6.3 Server Side Map Descriptor Parameters**

### <span id="page-8-1"></span>6.3.1 FieldServer Specific Map Descriptor Parameters

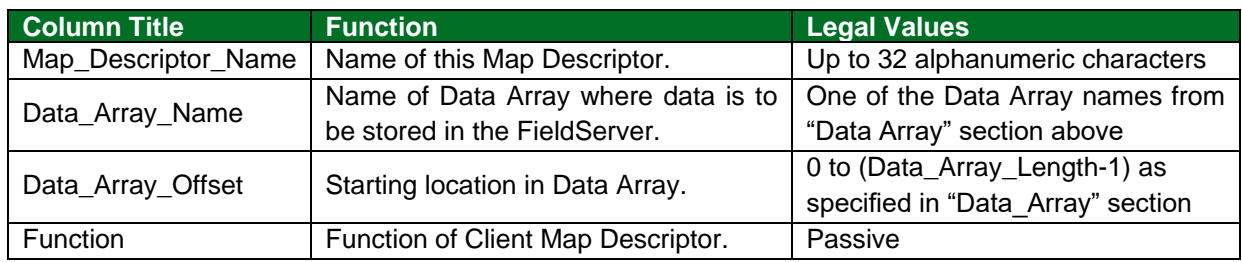

### <span id="page-8-2"></span>6.3.2 Driver Specific Map Descriptor Parameters

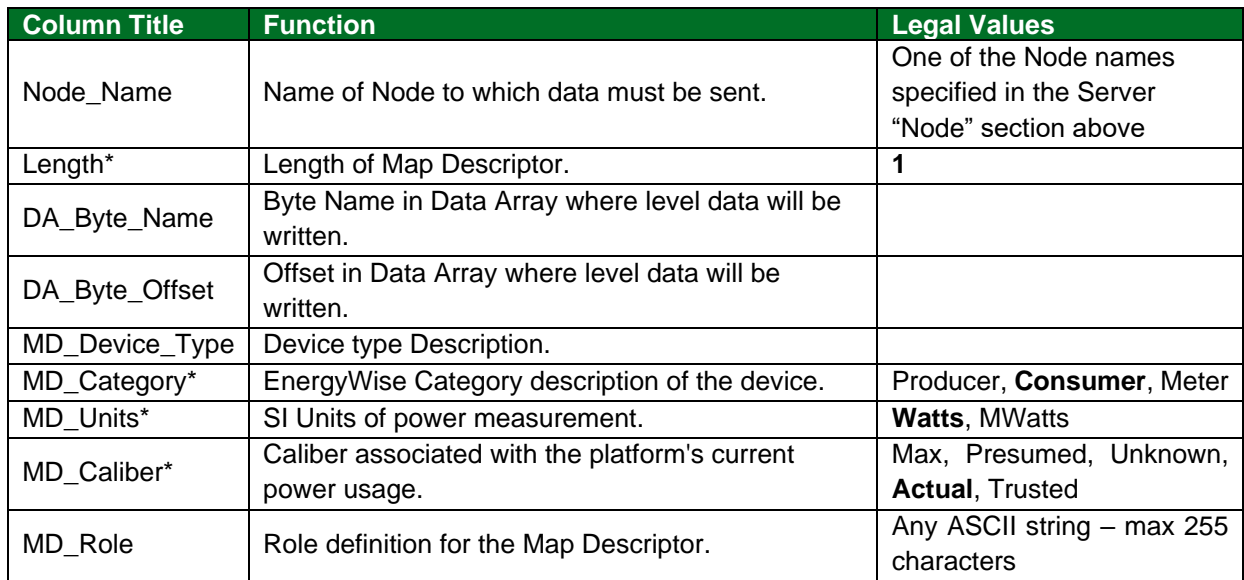

## **Configuring the FieldServer**

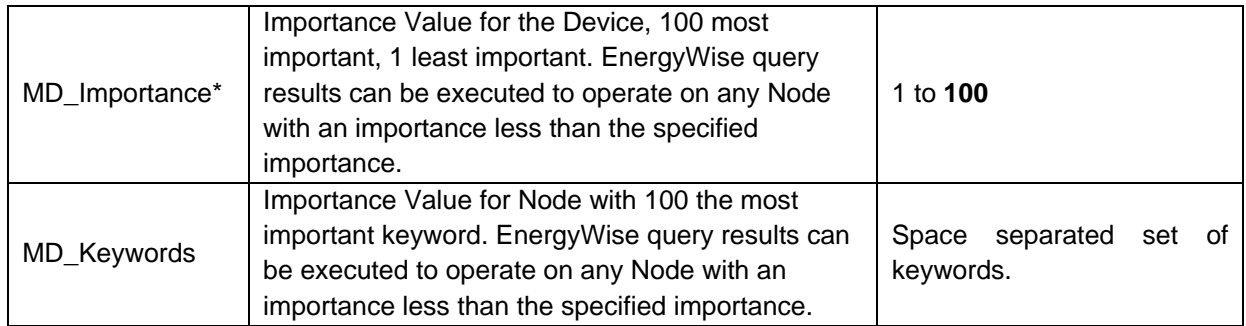

### <span id="page-9-0"></span>**6.4 Map Descriptor Example**

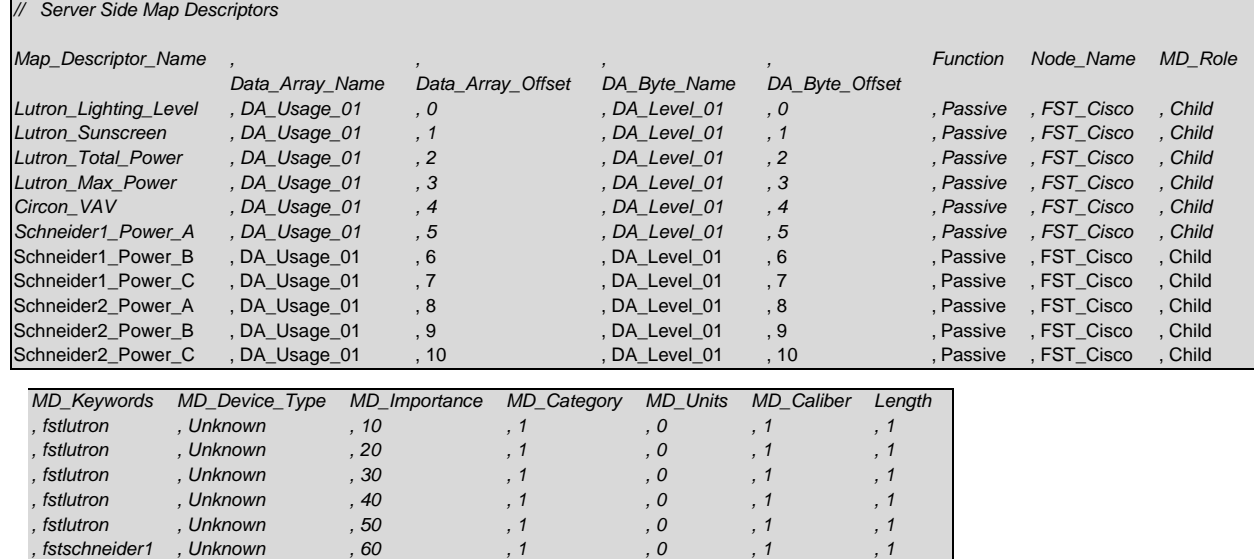

, fstschneider1 , Unknown , 70 , 1 , 0 , 1 , 1 , fstschneider1 , Unknown , 80 , 1 , 0 , 1 , 1 , fstschneider2 , Unknown , 90 , 1 , 0 , 1 , 1 , fstschneider2 , Unknown , 90 , 1 , 0 , 1 , 1 , fstschneider2 , Unknown , 90 , 1 , 0 , 1 , 1

### <span id="page-10-0"></span>**7 Reference**

#### <span id="page-10-1"></span>**7.1 EnergyWise Endpoint Setup on Cisco Router**

The commands can be used to set up the domain and secret (using domain  $=$  fst and secret  $=$  pass) as per the Server Side Node Parameters.

- Switch>enable
- Password: <enter password>
- Switch#config terminal
- Switch(config)#energywise domain fst secret pass
- Switch(config)#energywise endpoint security shared-secret pass
- Switch(config)#energywise management security shared-secret pass
- Switch(config)# end

#### <span id="page-10-2"></span>**7.2 Data Manipulation Using Queries and Filters**

#### <span id="page-10-3"></span>7.2.1 Query Types Supported by EnergyWise

- Collect—Receive power-usage information in Watts from the domain members and end points.
- Save—Save the running configuration of a domain member. Use the EnergyWise allow query to save global configuration command.
- Set—Change the power level of a domain member or end point in the running configuration.
- Sum—Summarize the information from domain members and end points.

#### <span id="page-10-4"></span>7.2.2 Filtering the Results

You can filter the results with the following attributes:

- Importance—Rate the devices based on the business or deployment context. The range is from 1 (least important) to 100 (most important).
- Role—Device function based on the business or deployment context.
- Name—Device identity.
- Keywords—Device descriptions (other than the name or role).

The query results show entities with importance values less than or equal to the specified value and that match the different filter attributes specified.

#### <span id="page-10-5"></span>**7.3 Unsupported Functions**

Delta command to run "what if "calculations.